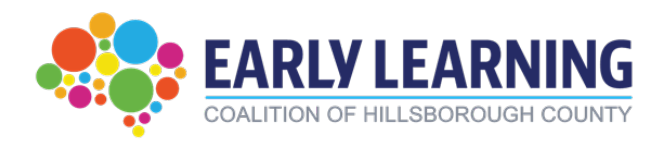

# **Manual del Portal ASQ para el Proveedor**

# **¿Como completar ASQs en el Portal?**

<https://providerservices.floridaearlylearning.com/>

## **Enlace al seminario web**

<https://youtu.be/8janDFheTHk?feature=shared>

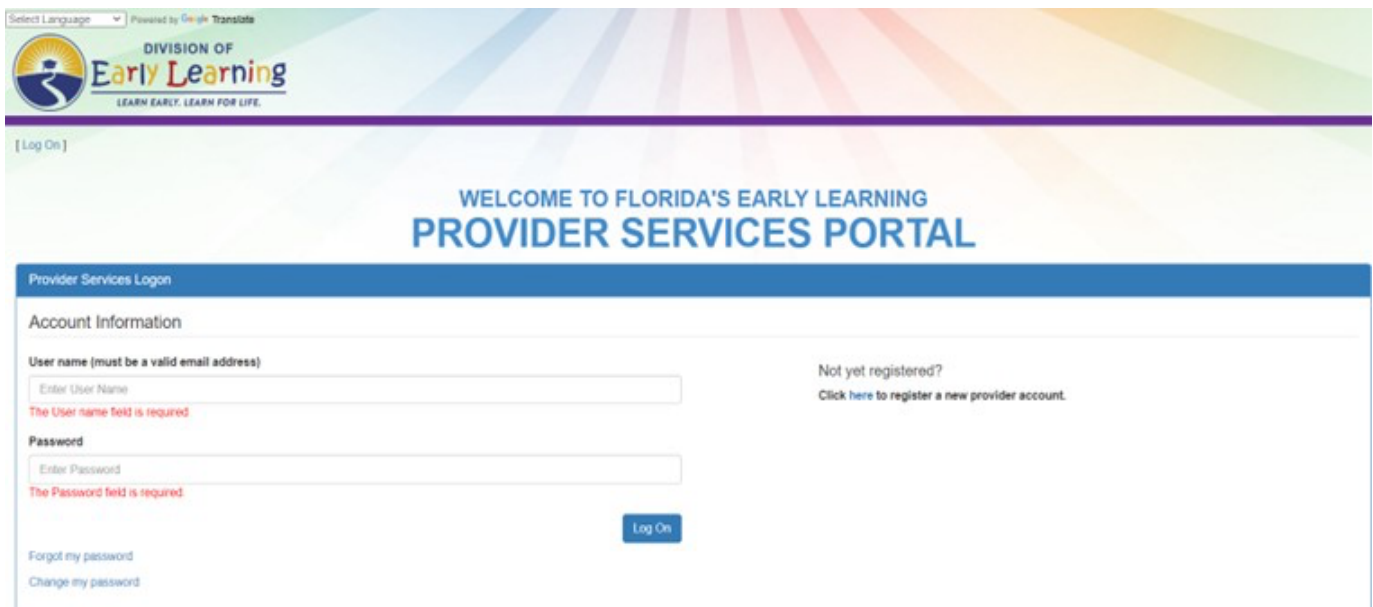

**Completar los ASQs de manera oportuna es una parte muy importante de su contrato con la Coalición de Aprendizaje Temprano del Condado de Hillsborough.**

# **Tabla de Contenidos**

<span id="page-1-0"></span>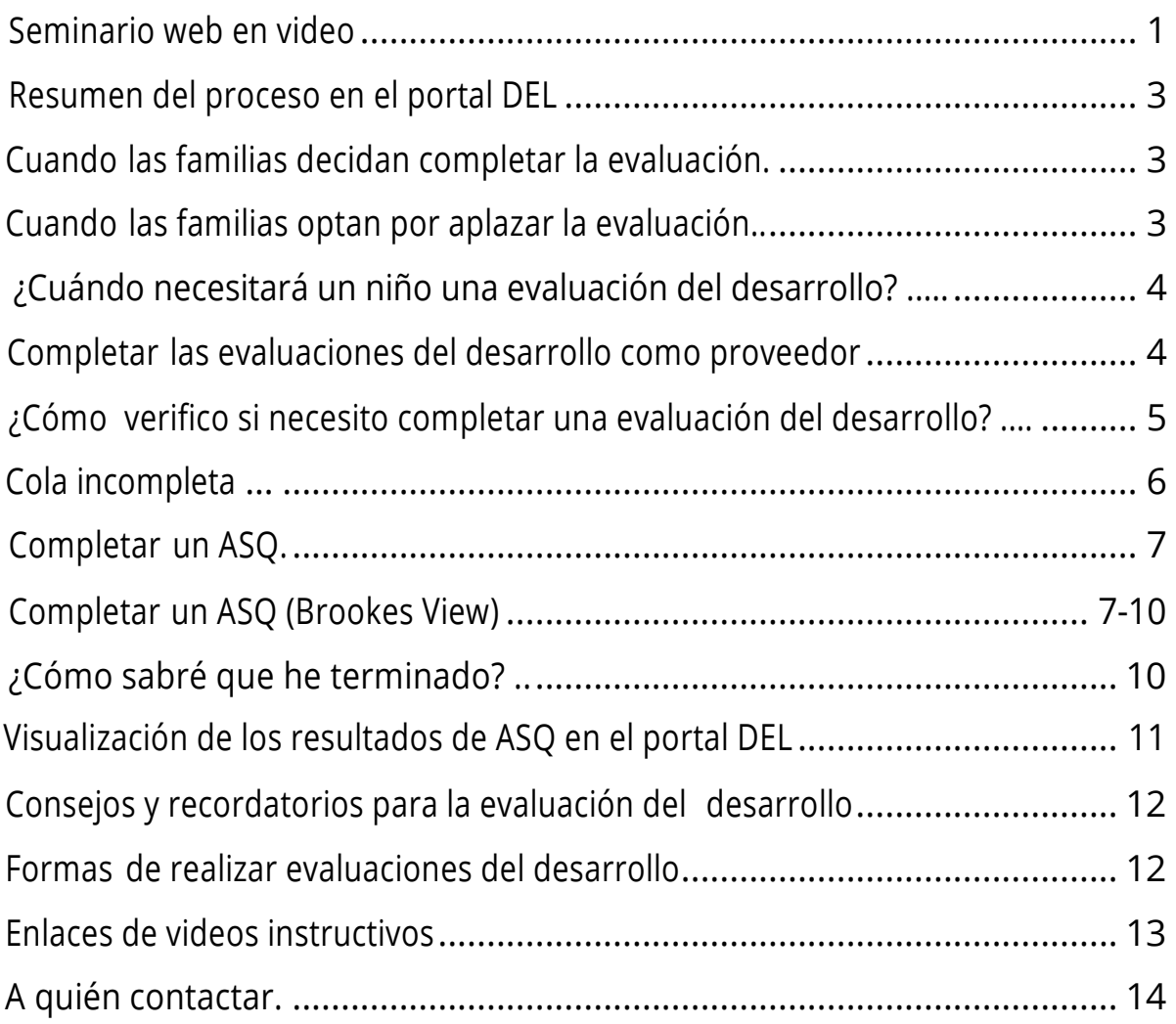

#### **Resumen de Procesos en el Portal DEL**

- Antes de firmar el certificado de pago para el Programa de Preparación Escolar (SR), los padres tendrán la opción de dar su consentimiento para los Servicios de Detección del Desarrollo (ASQ-3 y ASQ-SE).
- Después de firmar el certificado de pago, a los padres que dieron previamente su consentimiento para los Servicios de Detección se les ofrecerá la opción de declinar, completar o diferir los Servicios de Detección del Desarrollo.

#### **Cuando Las Familias Optan por Completar los Servicios de Detección**

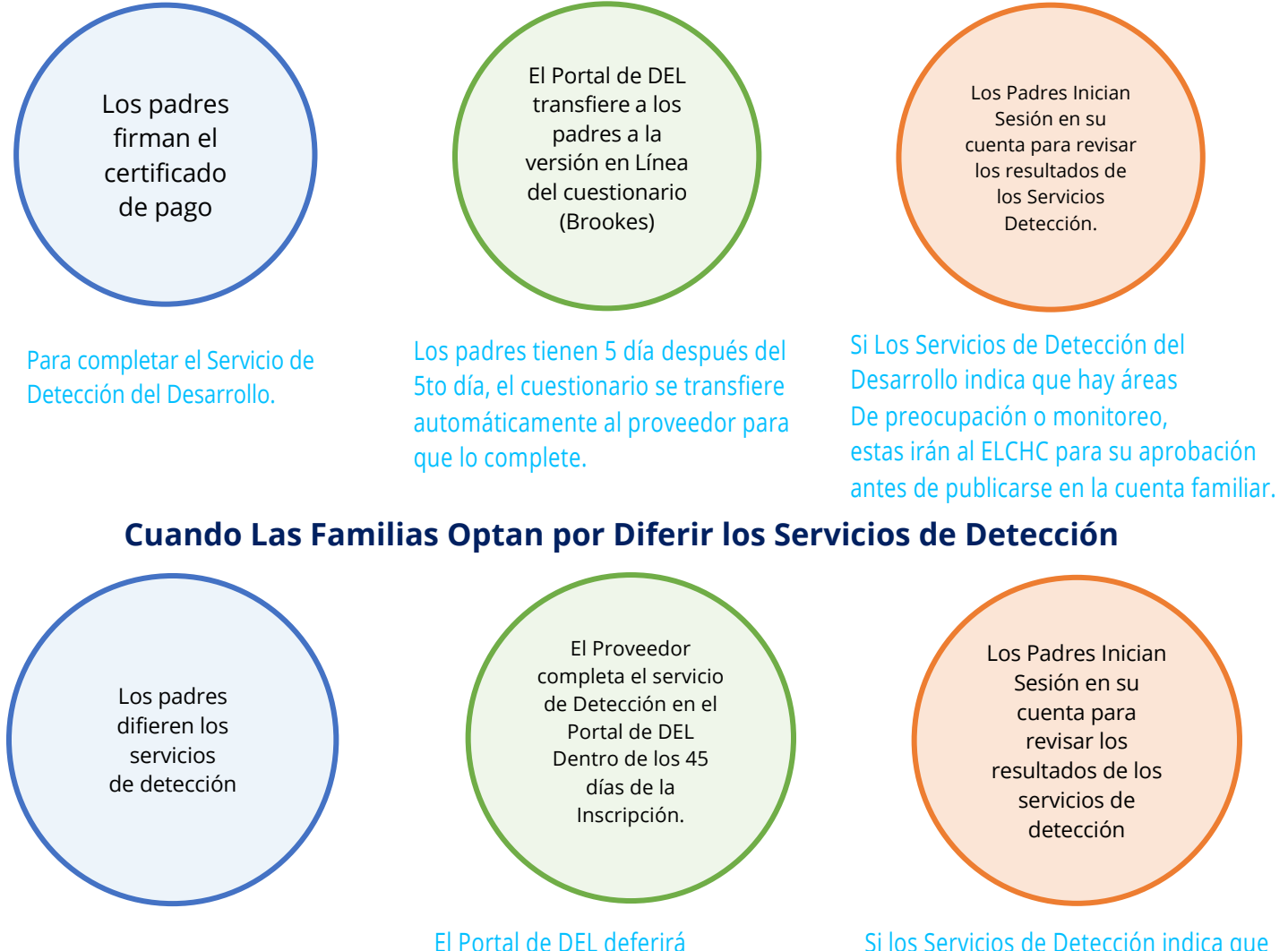

automáticamente al proveedor para completar la evaluación de desarrollo si el padre no lo ha hecho dentro de los 5 días.

Si los Servicios de Detección indica que hay áreas de preocupación o control, estas irán a ELCHC para su aprobación antes de publicarse en la cuenta familiar.

## **¿Cuándo Necesitara un Niño/Niña Servicios de Detección del Desarrollo?**

- Para una nueva Elegibilidad.
- Cuando los Padres, proveedores, o la Coalición consideran necesario una actualización de los Servicios de Detección del Desarrollo relacionados con preocupaciones.
- En la Re-determinación de los Servicios para Preparación Escolar (SR) (típicamente anual). Regla general, si el niño esta rede-terminando los servicios, espere Servicios de Detección del Desarrollo.
- Servicios de Detección del Desarrollo anuales ya no son requeridos durante el mes de nacimiento del niño.
- Servicios de Detección del Desarrollo, puede no ser necesarios para los niños recién inscritos. Los Servicios de Detección se desencadenan por la elegibilidad del niño, no por su inscripción.

#### **Completando los Servicios de Detección del Desarrollo como Proveedor**

- No se le notificara**,** cuando se le asigne un nuevo cuestionario ASQ en el portal.
- Verifique semanalmente el listado de los incompletos por si hay Servicios de Detección nuevos.
- Al inscribir un niño nuevo, es una buena práctica verificar inmediatamente si necesitara un ASQ.
- No necesita subir al sistema los ASQ en papel o imprimir los resultados para las familias.
- <span id="page-3-0"></span>• Nota: Según el contrato de Preparación Escolar (SR), los proveedores son responsables de asegurarse que los Servicios de Detección se completen.

## **¿Como Verificar si Necesito Completar un Servicio de Detección del Desarrollo?**

- Inicie sesión en el portal del proveedor DEL: [Inicio de sesión de servicios del proveedor \(floridaearlylearning.com\)](https://providerservices.floridaearlylearning.com/account/login)
- Siga el camino que se describe a continuación en el portal DEL y seleccione "Incompleto" para ir a su sección de cuestionarios incompletos.
- Es muy recomendable que revise la lista de incompletos **semanalmente** por cada Servicio de Detección nuevo.
- Los proveedores **NO SERAN NOTIFICADOS SI LOS PADRES DIFIEREN UN SERVICIO DE DETECCION.**

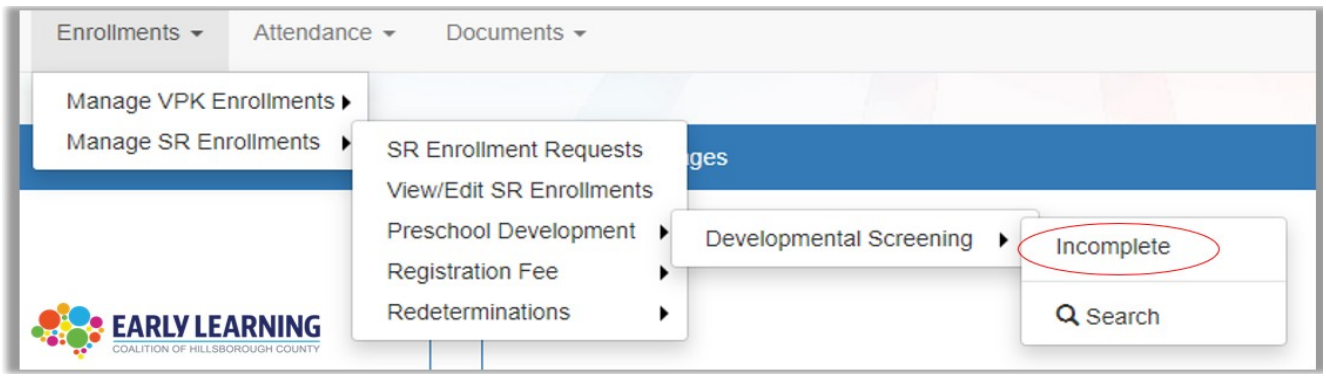

# **O**

**Alternativamente, puede acceder al listado de incompletos a través de este enlace en la página de inicio del proveedor DEL.**

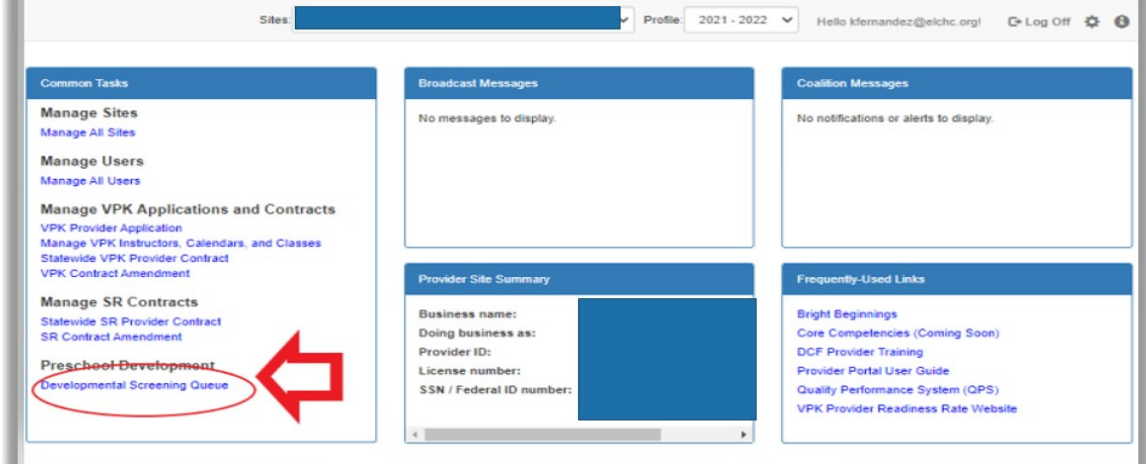

#### **Listados de Incompletos**

- <span id="page-5-0"></span>• En el listado de incompletos es donde va a encontrar todos los Servicios de Detección que han sido deferidos o asignados por el ELCHC.
- **De nuevo, por favor revisar el listado de incompletos al menos semanalmente.**
- Recuerde, usted **no será notificado** si un ASQ nuevo le ha sido asignado en su listado de incompletos.

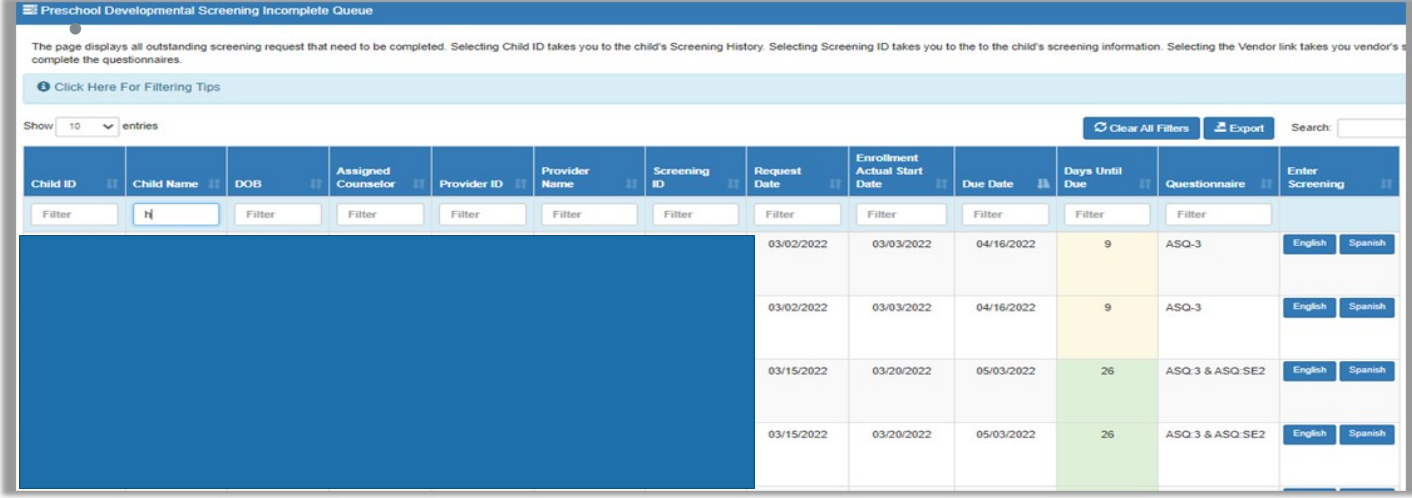

- Tome nota de las columnas con la fecha de vencimiento y el número de días hasta la fecha de vencimiento proyectada.
- La columna "días hasta el vencimiento" aparecerá con color (verde, amarillo o rojo).
- Nota: Esta es su notificación de los numero de días que quedan hasta que venza el ASQ. La columna "días hasta el vencimiento" es un campo dinámico y se restablecerá a 45 días en el momento del primer día de asistencia del niño.

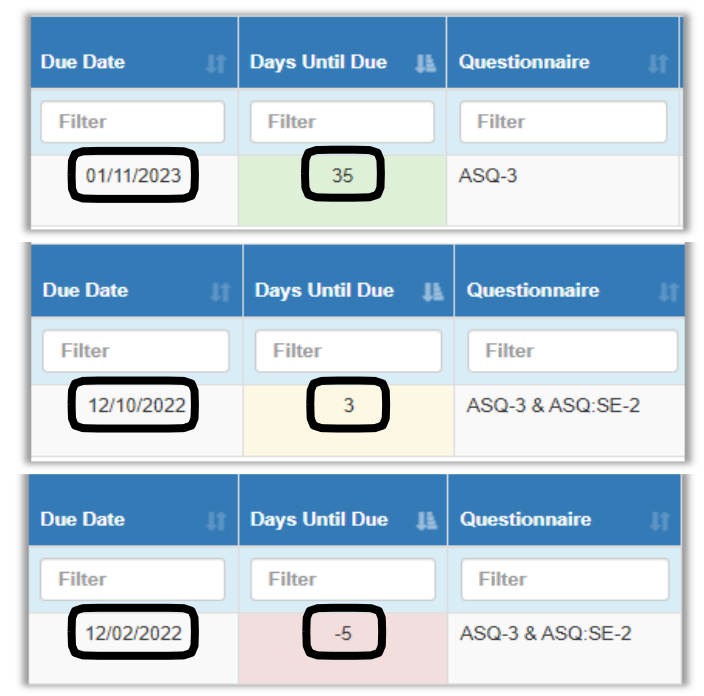

#### **Completando un ASQ**

- Para empezar el proceso de Servicios de Detección, vaya a su listado de incompletos y localice el niño al que le va a iniciar los servicios de Detección.
- **La columna "del cuestionario"** le dirá si un niño tiene solo un ASQ-3 o tanto un ASQ-3 y un ASQ-SE.
- Seleccione el lenguaje en el que quiere completar el ASQ. Después se le redirigirá a la página web de Brookes.

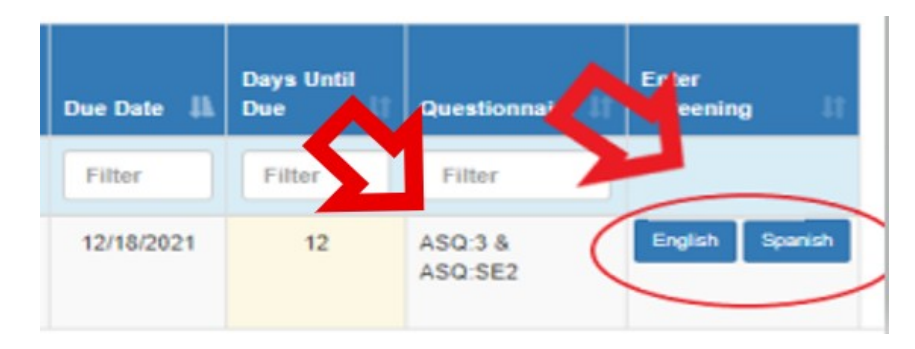

\*\*\*NOTA: Las familias pueden ver las notas y comentarios que usted incluya

en los Servicios de Detección \*\*\*

#### **Completando un ASQ (Vista en Brooks)**

- Después de seleccionar "Iniciar Servicios de Detección" el sitio web redirigirá al sitio web de Brookes.
- El cumpleaños del niño es preseleccionado.
- Si el niño fue prematuro, se deben ingresar las semanas de prematuro. Nota: si no nació prematuro, ingrese "0" para "0" semanas.
- Ingrese la fecha(s) de Servicios de Detección.
- Haga clic en enviar.

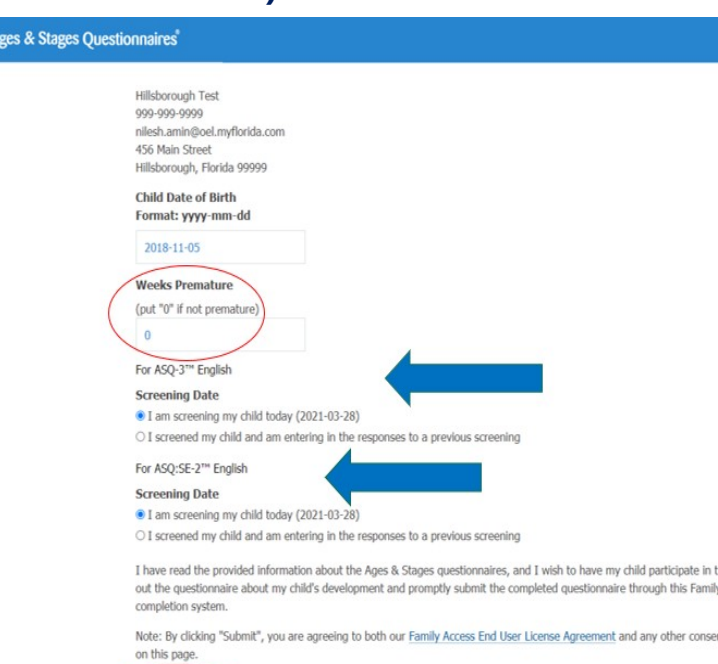

Submit

#### **Completando un ASQ (Vista en Brookes) (Continuación…)**

ELC of H<br>813-515

<sup>\*</sup> Child Male<sup>(</sup> \* Child

Your I

- Las evaluaciones ASQ-3 y ASQ-SE en blanco se pueden imprimir usando estos enlaces si el evaluador prefiere completarlas en papel. **Las respuestas deben transferirse al portal regresando al listado de incompletos.**
- Los proveedores o padres no tienen que subir o enviar las formas en papel de los cuestionario.
- Todas las respuestas se deben ingresar en la página web de Brookes.
- Tip –Profesional: Incluya los documentos en papel del ASQ-3 y ASQ-SE en su paquete de inscripción para que los padres lo completen (opcional).
- La información de la familia se completará utilizando su perfil DEL. No es necesario realizar cambios en esta información.
- Utilice el menú desplegable para seleccionar su relación con el niño.
- Si tiene correo electrónico, ingréselo en el espacio proporcionado.
- Haga "siguiente" en siguiente para iniciar el ASQ

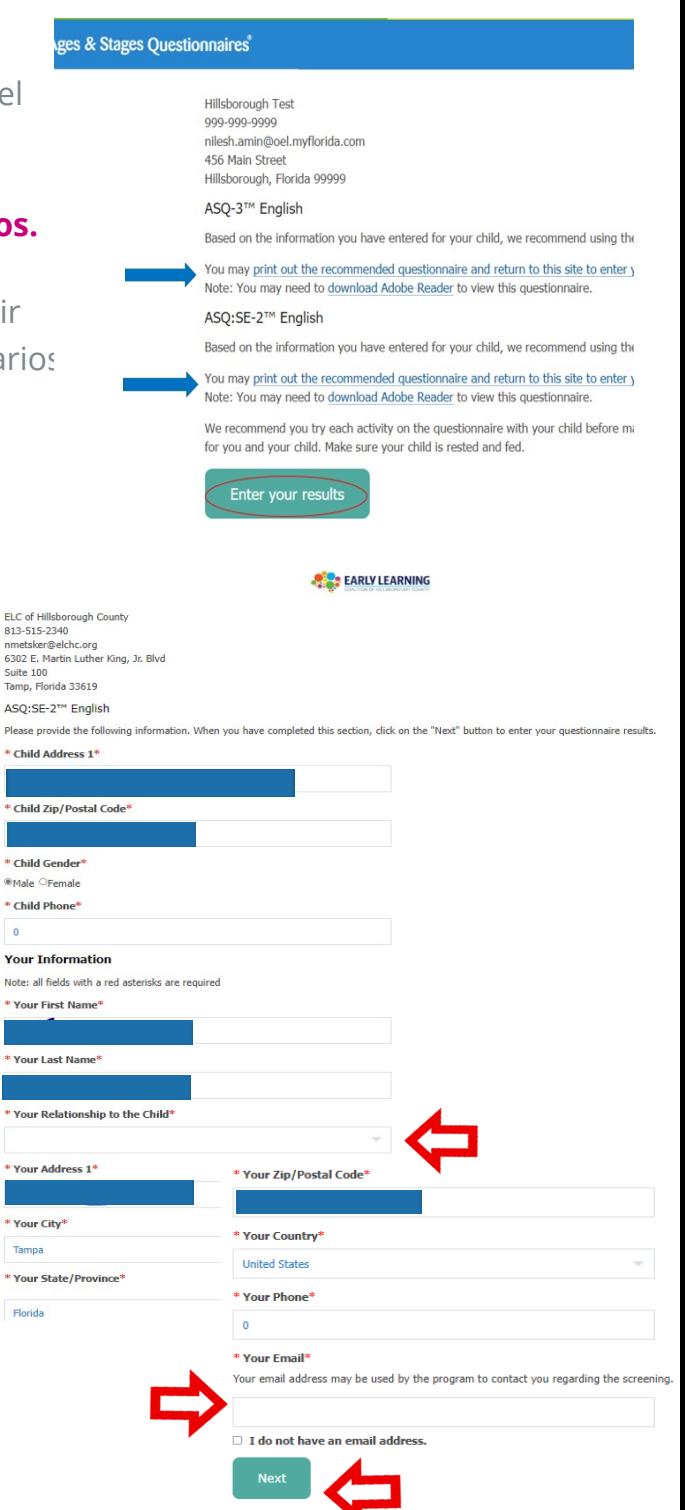

# **Completando un ASQ (Vista en Brooks) (Continuación...)**

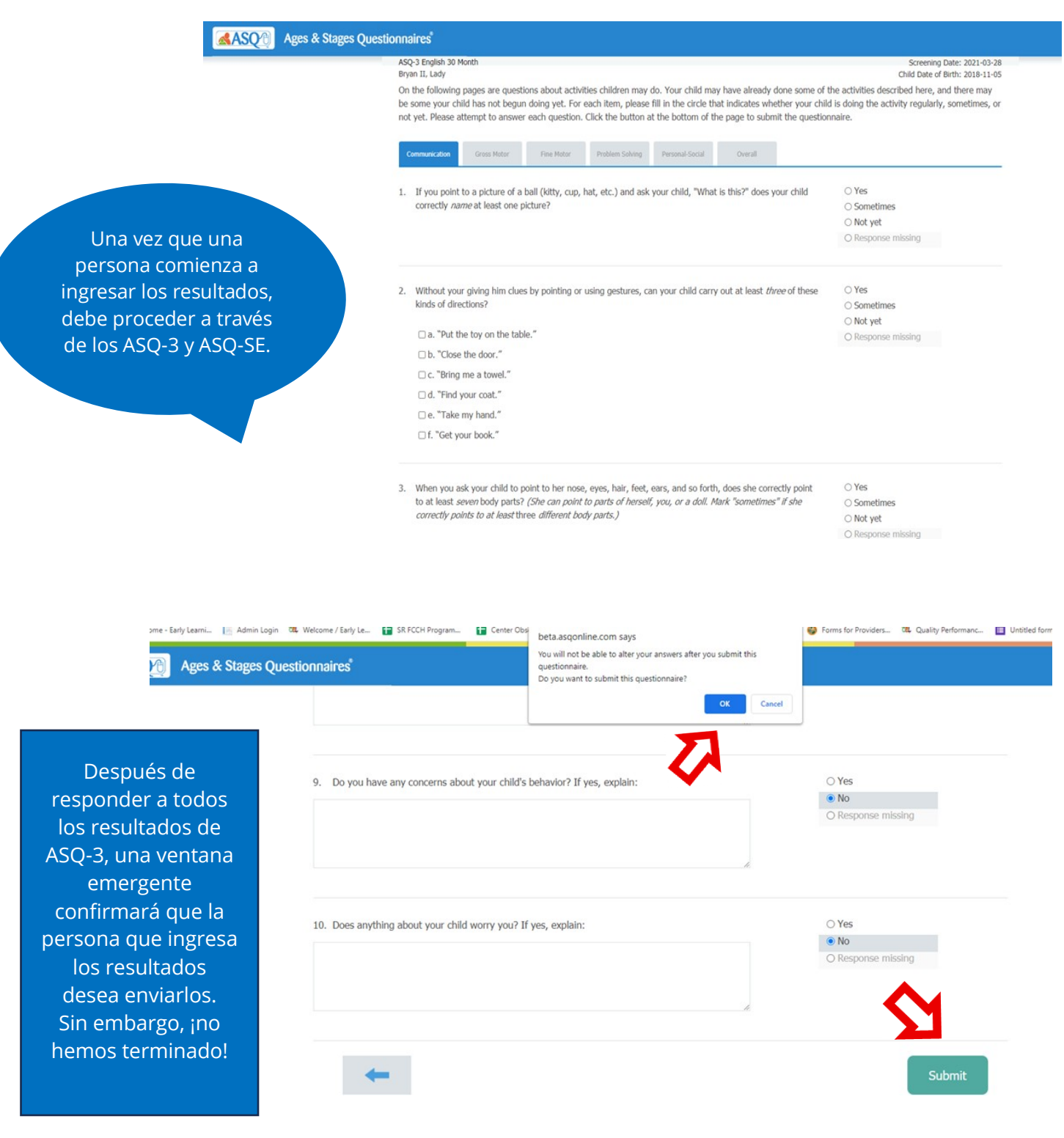

## **Completando un ASQ (Vista en Brooks) (Continuación...)**

#### <span id="page-9-0"></span>\*\*\*Recuerde Completar los DOS el ASQ-3 y el ASQ-SE!\*\*\*

- La mayoría de las veces un ASQ-SE será requerido después de completar el ASQ-3. Información adicional aparecerá en una ventana diferente con actividades para apoyar el desarrollo del niño.
- Para completar el ASQ-SE, haga clic en el segundo link.
- Si un servicio de detección incluye un ASQ-SE y no se completa, todo el cuestionario quedara en el status de "incompleto".

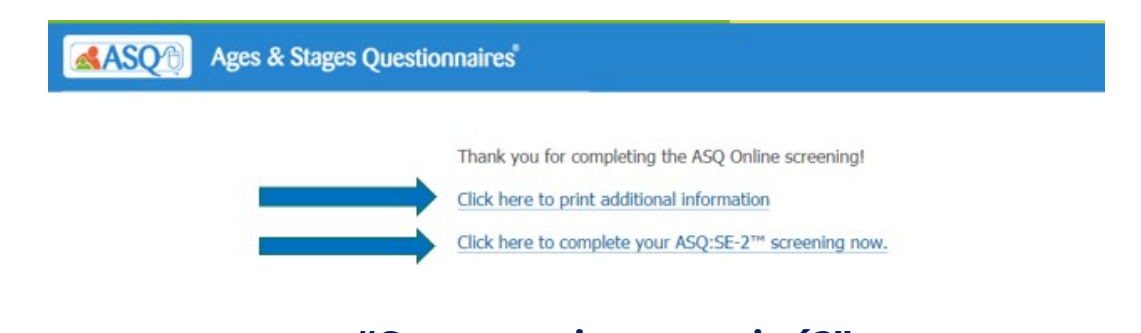

# **"Como se si ya terminé?"**

- Cuando la confirmación aparece con solo una opción de link, el evaluador puede salir de la ventana.
- Si hay dos links, el ASQ-SE está incompleto y se debe completar

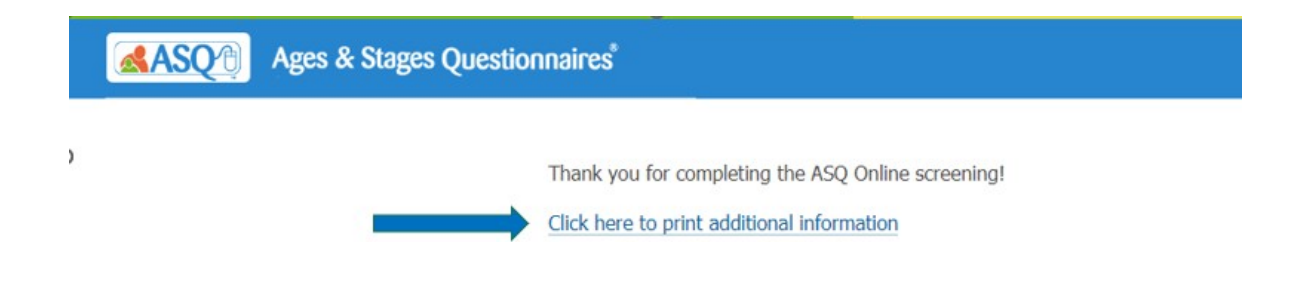

#### **Revisando los Resultados del ASQ en el Portal de DEL**

- En el portal DEL, siga la ruta Manage SR Enrollments Preschool Development – Developmental Screening – Search
- El estatus del ASQ aparecerá como Aprobado (Approved) o En Revisión (Under Review).
- Seleccione "Screening ID" para ver los resultados.

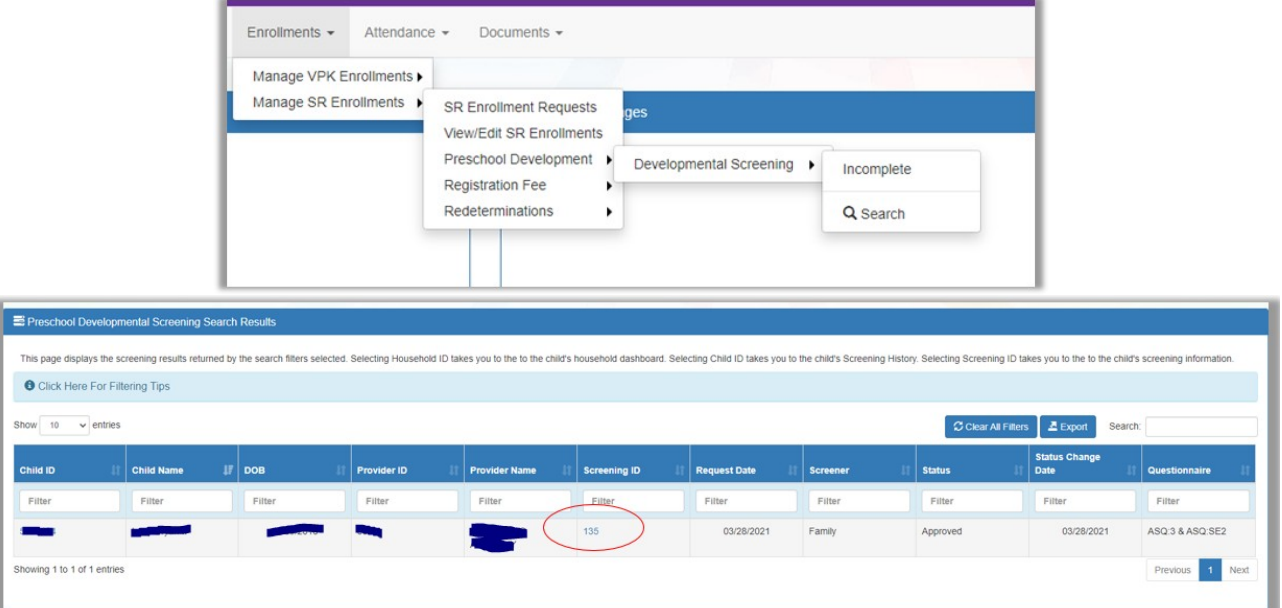

- La página de resultados de los servicios de detección (Screening Page) mostrara en el monitor un ejemplo similar al de abajo.
- Nota: Resultados con Inquietudes, Monitoreos o comentarios irán a la Coalición para revisión antes de ser publicados.

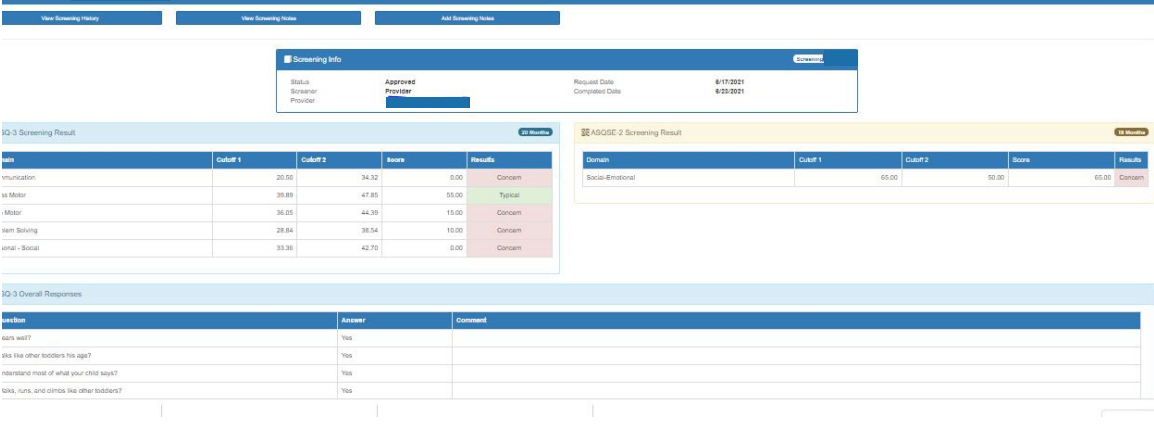

#### **Consejos y Recordatorios Para Los Servicios De Detección del Desarrollo**

- Los resultados son más precisos cuando la familia hace parte del proceso.
- A Los cuestionarios ASQ son asignados también a Head Start y estudiantes de medio tiempo.
- La cuenta regresiva de 45 días para completar el cuestionario empieza el primer día de la inscripción del niño (Esto incluye los 5 días que tiene el padre para completar el cuestionario).
- Puede haber algunas situaciones en las que el niño no haya empezado a asistir a su programa, aun así, el cuestionario aparecerá en su listado de incompletos. La cuenta regresiva de 45 días se puede reiniciar al ir a la asistencia al programa SR (SR attendance). Marque el primer día de asistencia del niño y después dele clic en guardar.
- Termine las inscripciones en el portal de DEL para niños que hayan confirmado que ya no van a asistir a su programa. De esta manera se cancelará el cuestionario correspondiente.

#### **Maneras de Llevar a Cabo Los Servicios de Detección del Desarrollo**

Además de imprimir copias del ASQ para que sea completado por las familias usted debe:

- Incluir los ASQs en el proceso de orientación para niños nuevos. Anime a las familias nuevas a ingresar a su portal y completar los servicios de detección.
- Lea las preguntas a las familias e ingrese sus respuestas. Esto es útil para niños nuevos o tímidos.
- Haga que las familias usen su computadora para completar los cuestionarios de su parte. Hay una opción para ingresar la "relación con el niño" como madre, padre, tutor, etc.
- Responda algunas preguntas y deje otras para que la familia las responda. El

ASQ-SE tiene algunas preguntas que pueden ser más fáciles de contestar para la familia. De acuerdo al Contrato de SR (Programa de Preparación Escolar), el proveedor es en última instancia el responsable de completar y enviar el ASQ y el ASQ-SE y debe cumplir con su finalización, incluso si los padres no desean proveer información para completar los servicios de detección.

#### **Enlaces de Videos Instructivos**

**Cómo Completar y Enviar las Evaluaciones:** <https://www.youtube.com/watch?v=vhVRhfs5pjU>

**Cómo Agregar y Ver Notas de Proyección:** [https://www.youtube.com/watch?v=v0cT\\_0sbt6U](https://www.youtube.com/watch?v=v0cT_0sbt6U)

**Cómo Buscar Registros de Detección:** <https://www.youtube.com/watch?v=2OAomM-XXP8>

#### **A Quién Contactar**

#### Contactar **[screening.assessments@elchc.org](mailto:screening.assessments@elchc.org)** para:

- ASQs para niños que nunca asistieron a su programa
- ASQs para niños que no van a seguir asistiendo al programa
- Dificultades con el portal de DEL
- Consultas familiares sobre el ASQ
- ASQ Corrective Action Plans (CAPs)

Contacte a su especialista regional de Servicios de Detección para:

- Inquietudes acera del desarrollo del niño
- Inquietudes acerca del comportamiento del niño
- Peticiones para completar un cuestionario
- Preguntas sobre servicios/apoyos (ChildFind, Early Steps, etc)

<span id="page-13-0"></span>Preguntas Generales - **[screening.assessments@elchc.org](mailto:screening.assessments@elchc.org)**